## **Mariner Software**

[Portal](https://marinersoftware.deskpro.com/) > [Knowledgebase](https://marinersoftware.deskpro.com/kb) > [MacGourmet Deluxe 4](https://marinersoftware.deskpro.com/kb/macgourmet) > [How to edit multiple recipes](https://marinersoftware.deskpro.com/kb/articles/how-to-edit-multiple-recipes)

## How to edit multiple recipes

Teresa Matuska - 2015-12-13 - in [MacGourmet Deluxe 4](https://marinersoftware.deskpro.com/kb/macgourmet)

To edit multiple recipes, first select the group of recipes you want to edit. If you want nonconsecutive recipes, use the Command key instead of the Shift key:

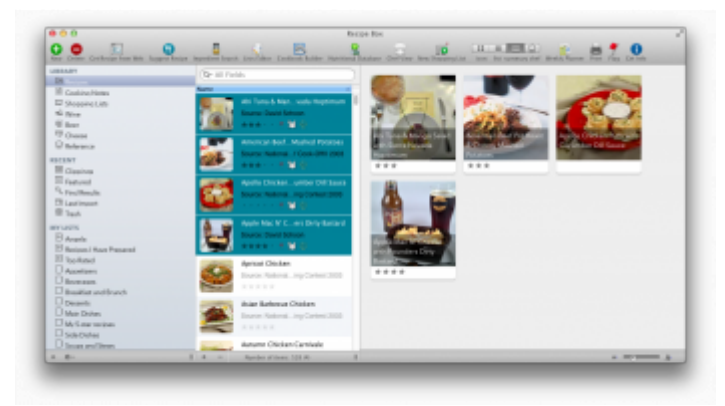

Then, right click and choose **Get Info** from the new window:

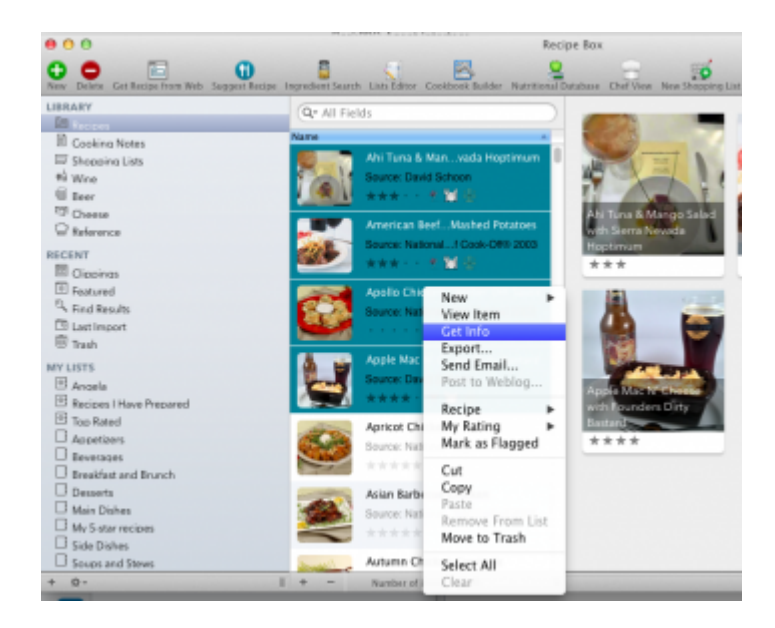

When you choose **Get Info**, a new window will display. Here you can make your edits/changes and have those changes effect the recipes you have selected:

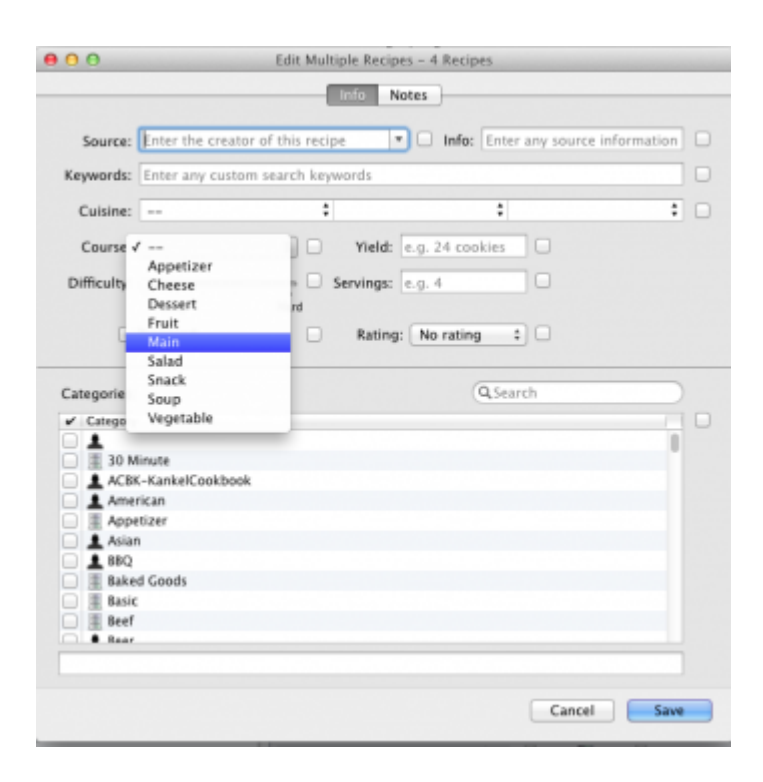

Click **Save** and you're done!